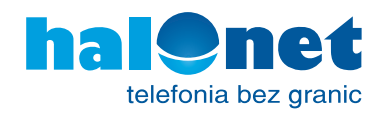

# **Konfiguracja bramki** Cisco SPA112

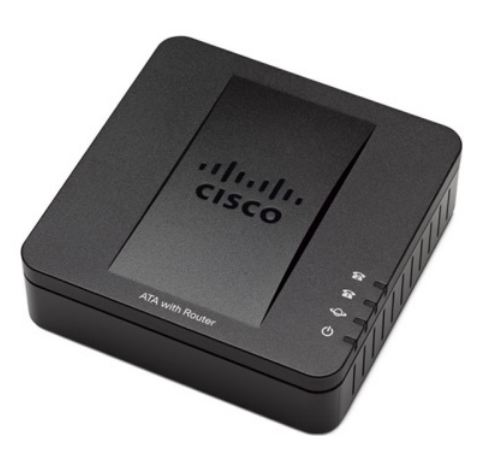

## SCHEMAT DZIAŁANIA:

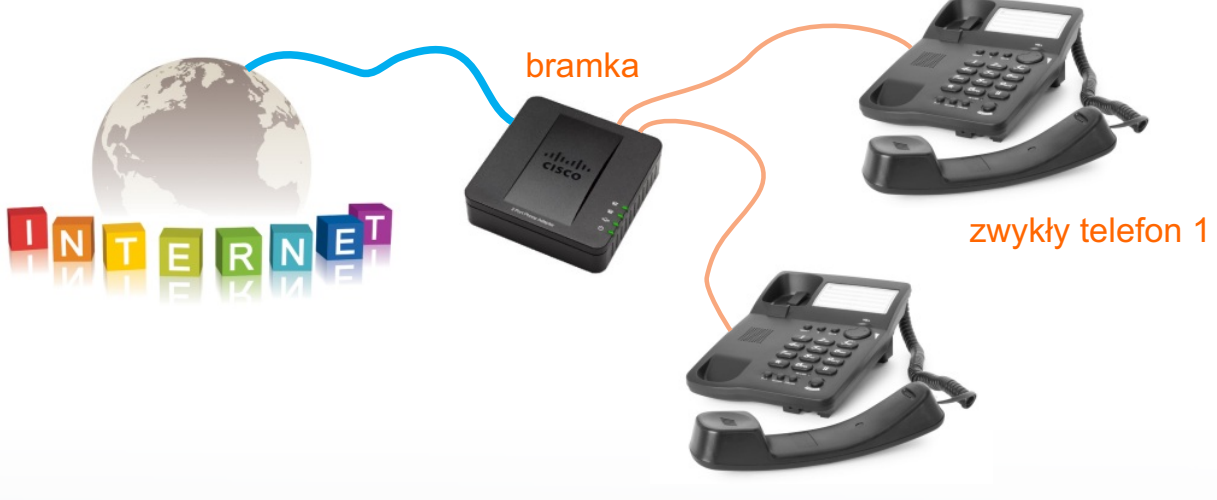

zwykły telefon 2

#### **Krok 1**

Zaloguj się w swoim profilu i dodaj urządzenie:

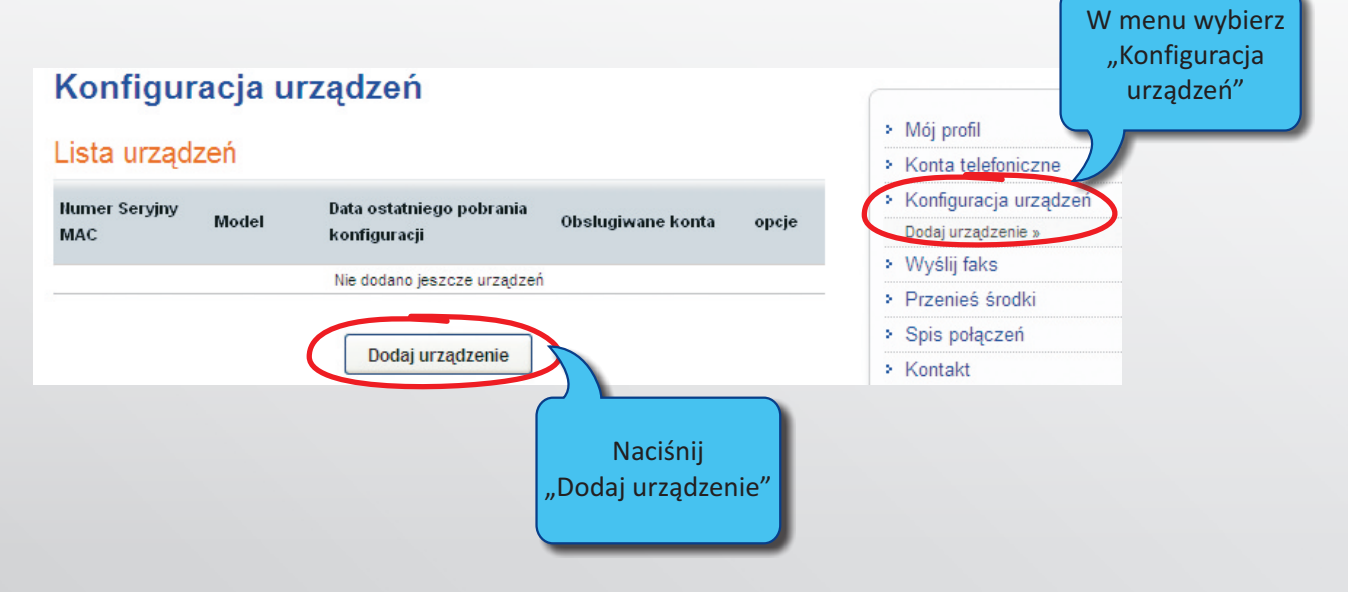

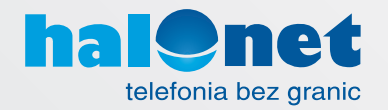

## **Krok 2**

Wypełnij prosty formularz i naciśnij "OK":

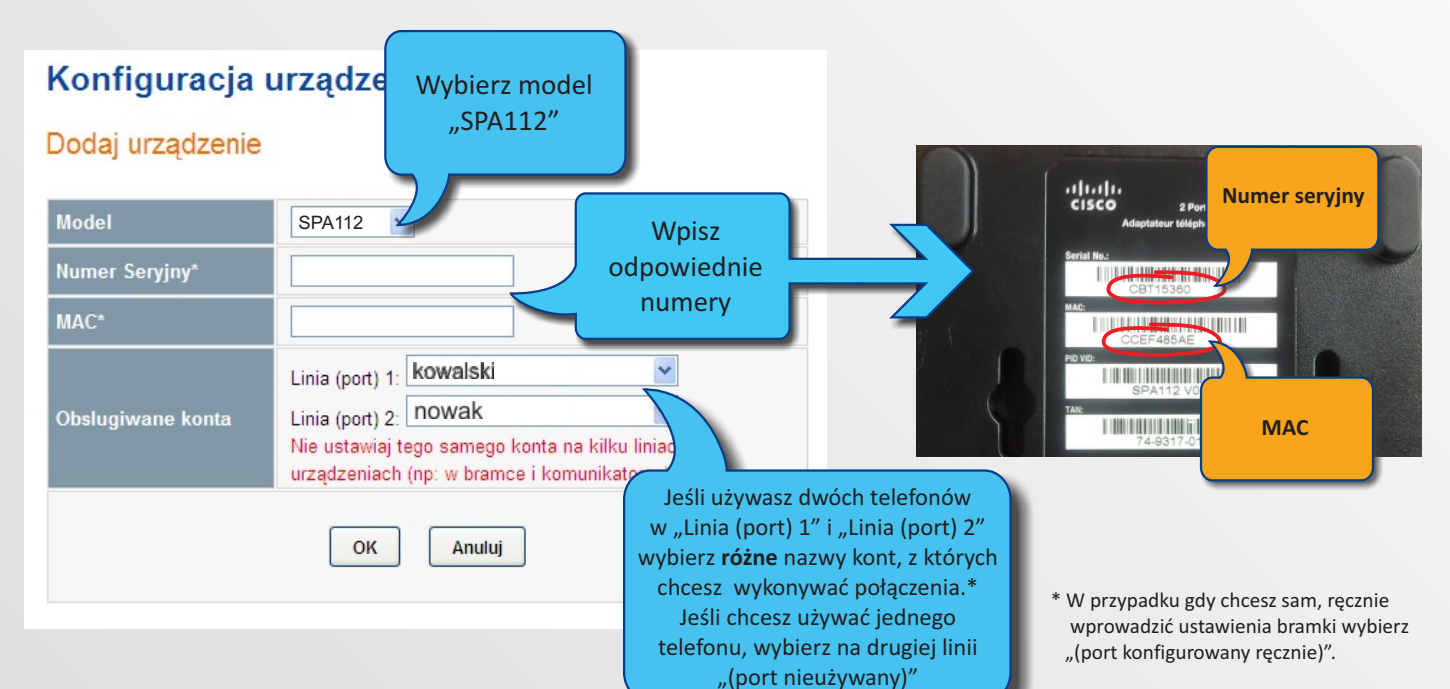

## **Krok 3**

Podłącz bramkę w przedstawiony sposób. Zasilanie podłącz jako ostatnie.

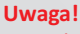

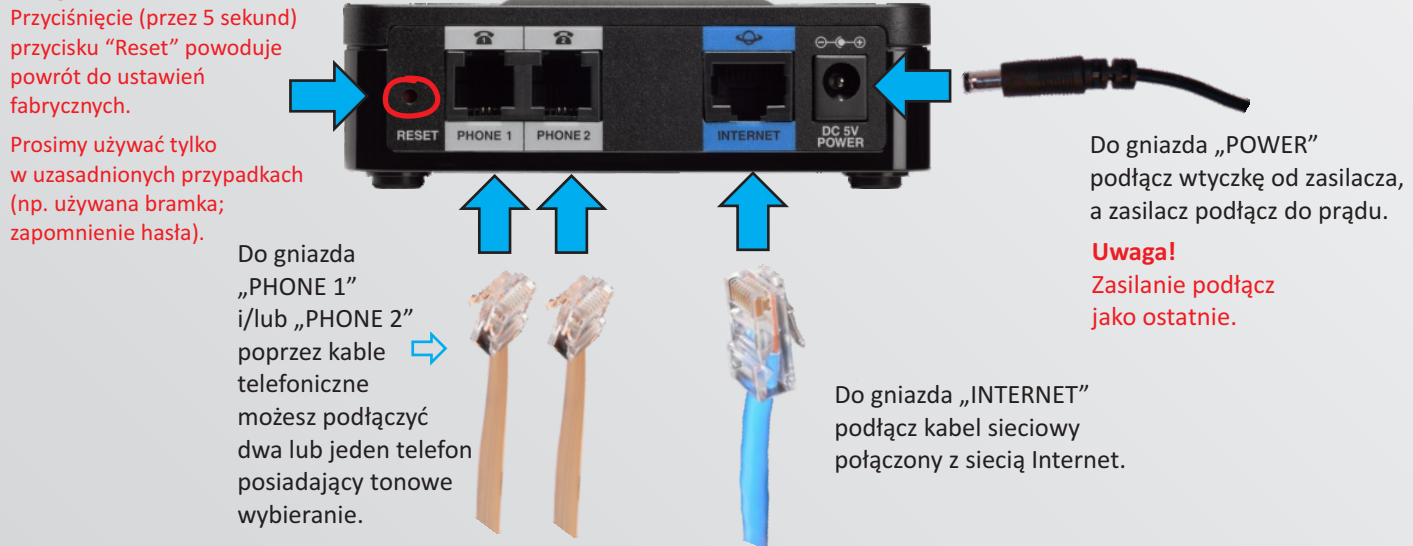

### **Krok 4**

**Jeśli kupiłeś bramkę w firmie Tartel**, odczekaj 5 minut - w tym czasie bramka po-**W celach bezpieczeństwa** zaleca się jeszcze przejście kroków 5-9. bierze automatyczną konfigurację. To koniec konfiguracji takich bramek.

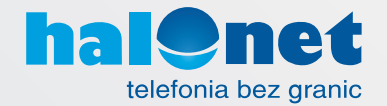

**Jeśli (nie) kupiłeś bramki w firmie Tartel**, postępuj dalej według korków 5-10. Kroki 8-9 zalecane są w celach bezpieczeństwa.

#### **Krok 5**

Podnieś słuchawkę telefonu i naciśnij \*\*\*\* (4 razy gwiazdkę) - usłyszysz "Configuration menu".

#### **Krok 6**

Następnie wybierz 110#. Usłyszysz adres IP bramki (w języku angielskim). Zapisz ten adres - będzie potrzebny w następnym kroku. Jeśli nie uda Ci się zapisać adresu ponownie wybierz 110#.

#### **Krok 7**

Uruchom przeglądarkę internetową i jako adres strony wpisz adres IP odczytany w kroku 6.

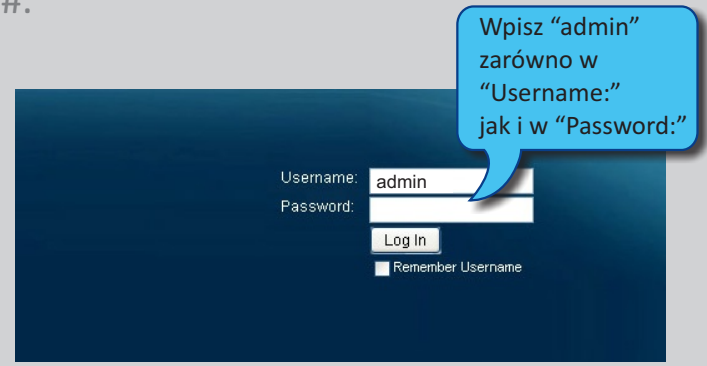

#### **Krok 8** (bezpieczeństwo)

W celach bezpieczeństwa zalecamy ustawienie własnych haseł do bramki. Z górnego menu należy wybrać "Administration", nastepnie z bocznego "User List" i edytuj ustawienia hasła dla "Admina", jak poniżej:

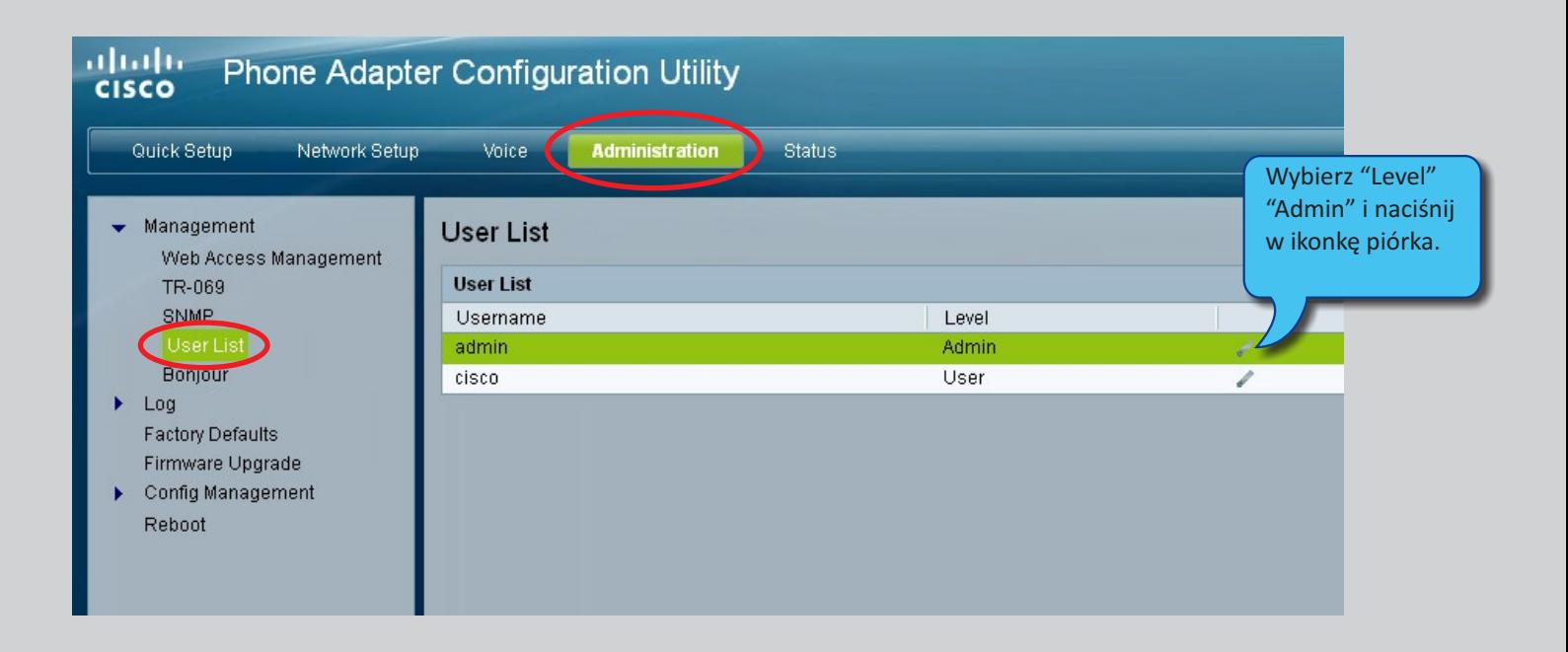

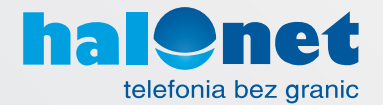

## **Krok 9** (bezpieczeństwo)

Podaj stare hasło a następnie dwa razy nowe i zatwierdź "Submit".

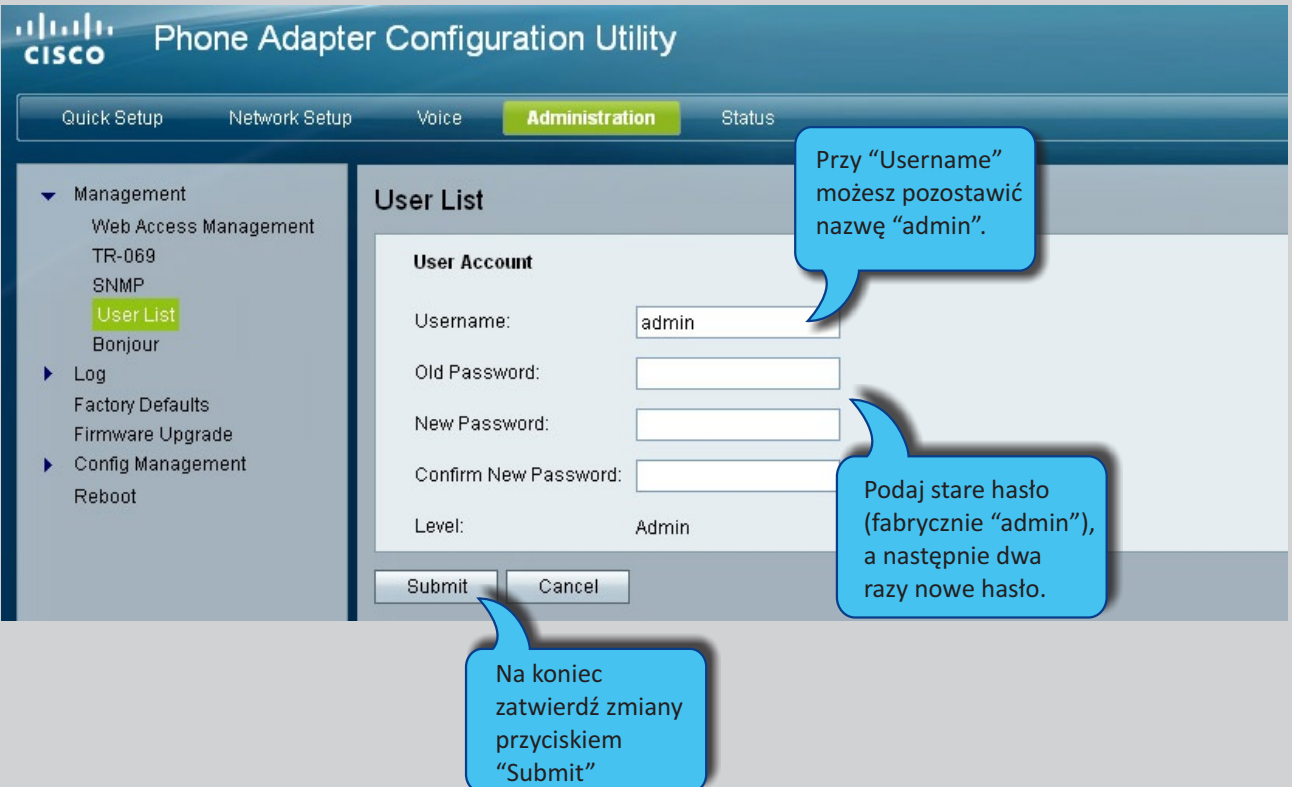

#### **Krok 10**

W przeglądarce internetowej wpisz jako adres strony

(zapisany\_adres\_bramki to adres IP odczytany w kroku 6):

### [http://zapisany\\_adres\\_bramki/admin/resync?http://conf.halonet.pl/init.cfg](http://zapisany_adres_bramki/admin/resync?http://conf.halonet.pl/init.cfg)

#### na przyklad:

http://192.168.1.101/admin/resync?http://conf.halonet.pl/init.cfg

naciśnij "Enter" i poczekaj ok. 20 sek. Powinien pojawić się następujący napis:

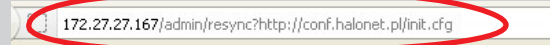

SPA112 will resync the profile when it is not in use and reboot. You can click here to return to the login page.

#### **Uwaga!**

Po zakończeniu czynności nie należy odłączać bramki od zasilania i internetu przez ok. 5 min.